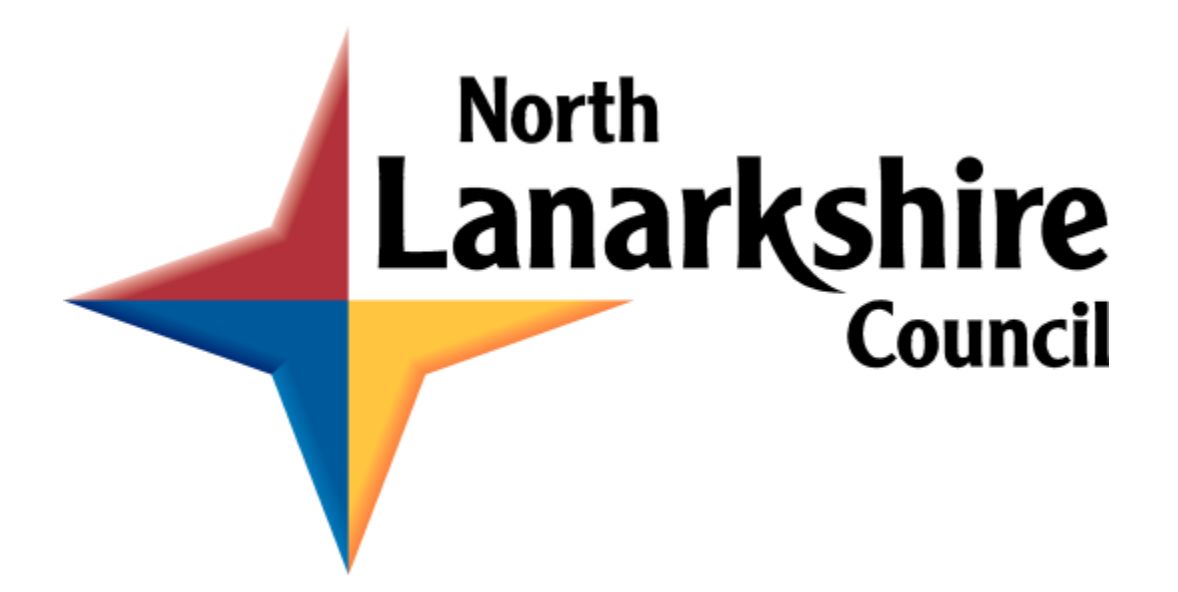

# **NORTH LANARKSHIRE COUNCIL ICT & Technical Service Office 365 Microsoft Teams Interview Guide for Panel Members**

## **Microsoft Teams**

Microsoft Teams is a cloud-based team collaboration and communication software within O365 which includes chat, meetings, file storage and document collaboration. Due to the current Covid 19 pandemic, a decision has been taken to interview candidates using this platform.

Types of Team which can be created;

- Class Teachers and students collaborating on group projects, assignments and more
- PLCs Educators collaborating within a professional learning community
- Staff Staff collaborating on school administration and development
- Anyone Students and school employees collaborating in interest groups and clubs

#### **Accessing Microsoft Teams**

NLC Education Staff can access Microsoft Teams by logging into Glow. All Launchpad's have the Microsoft tile added and users can access Microsoft Teams by clicking on this tile. **We recommend downloading the MS Teams desktop app. To access the desktop app please enter your glow email address and password.**

## **Creating a new Team**

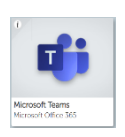

Click on the Teams app icon

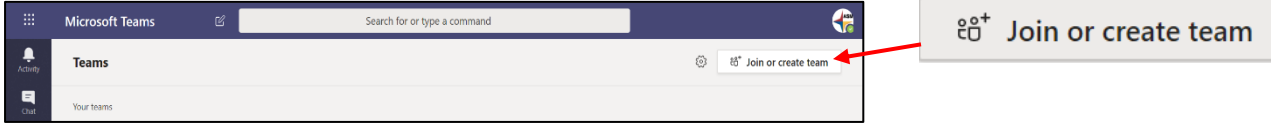

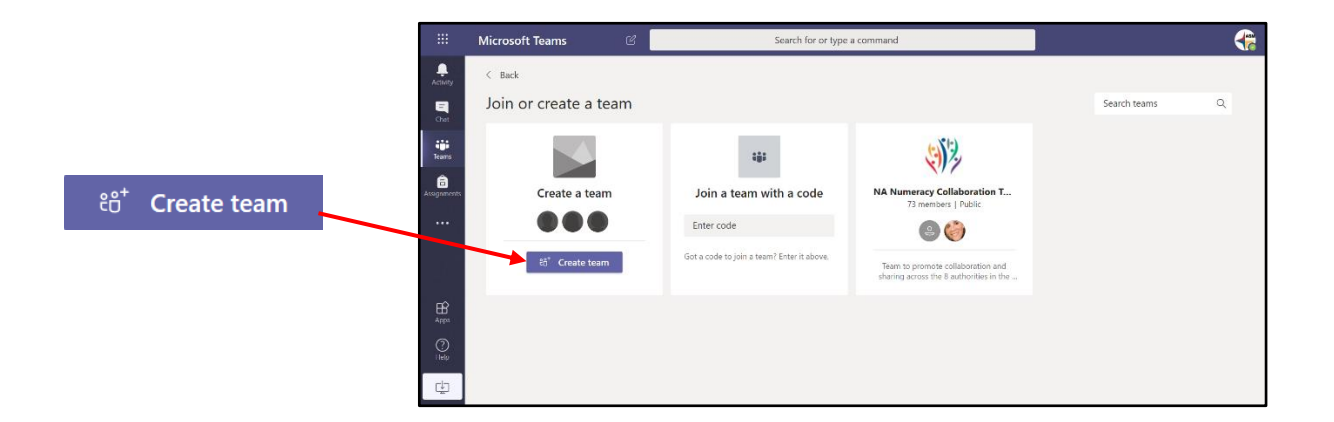

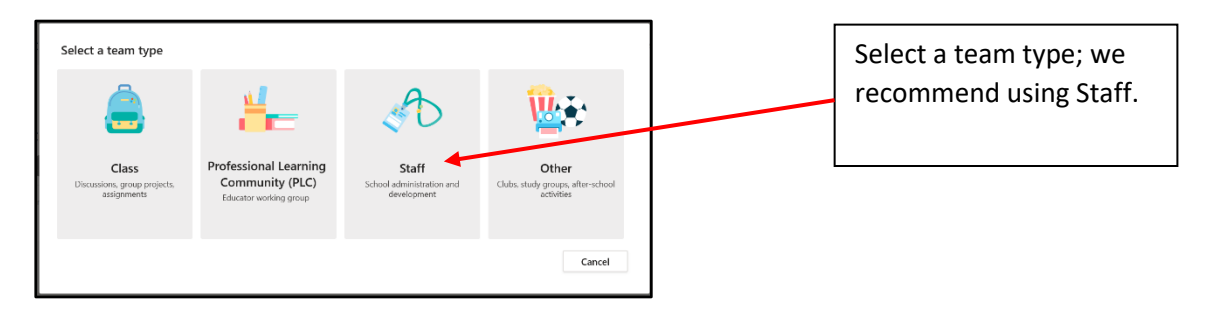

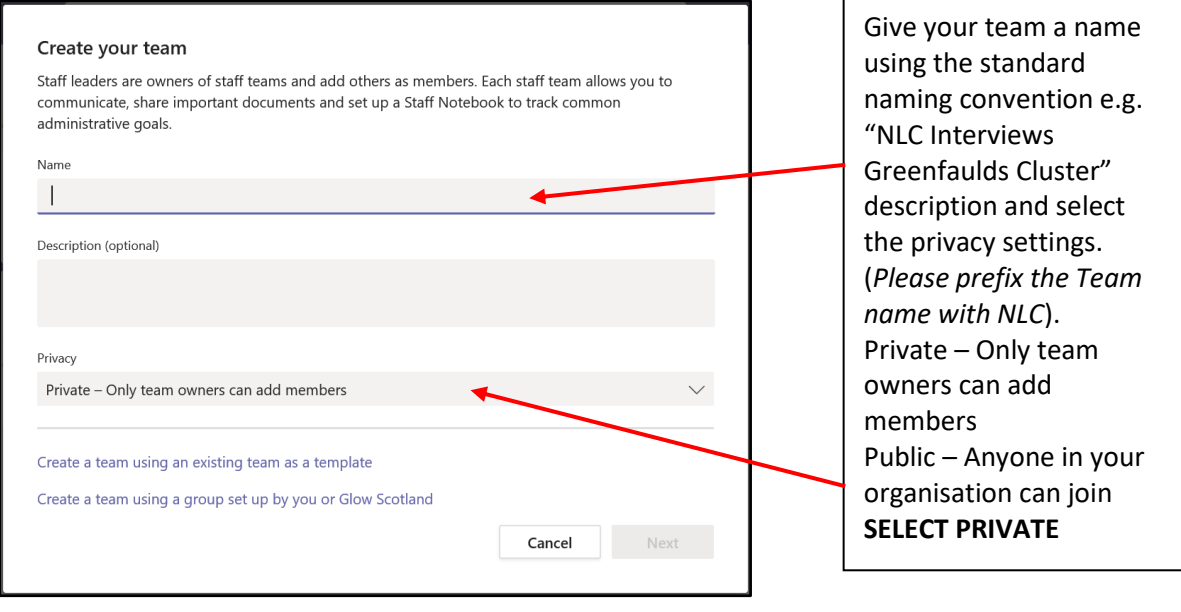

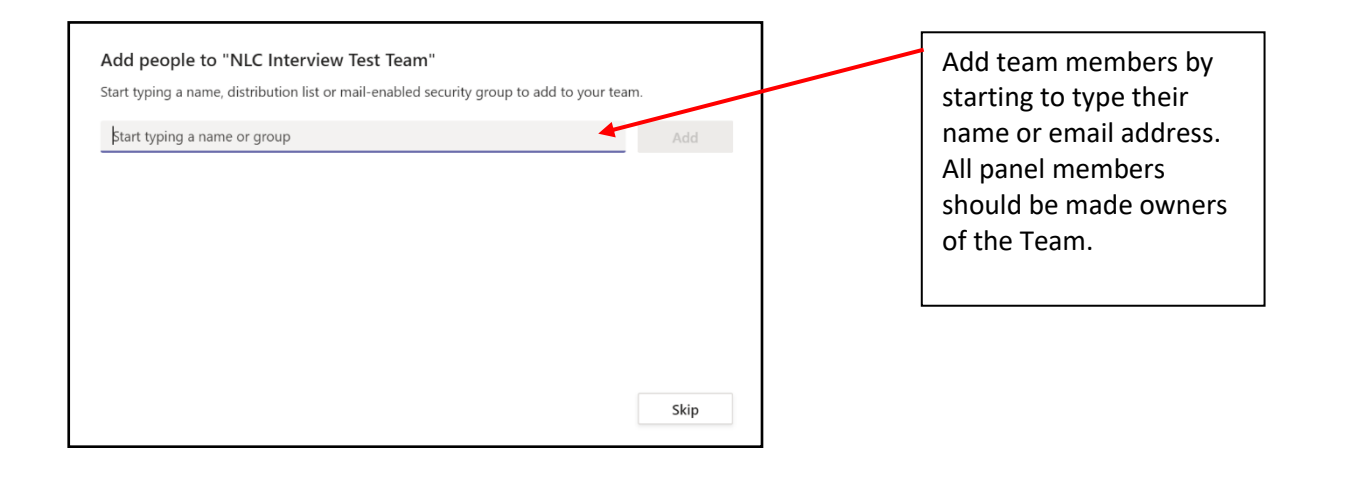

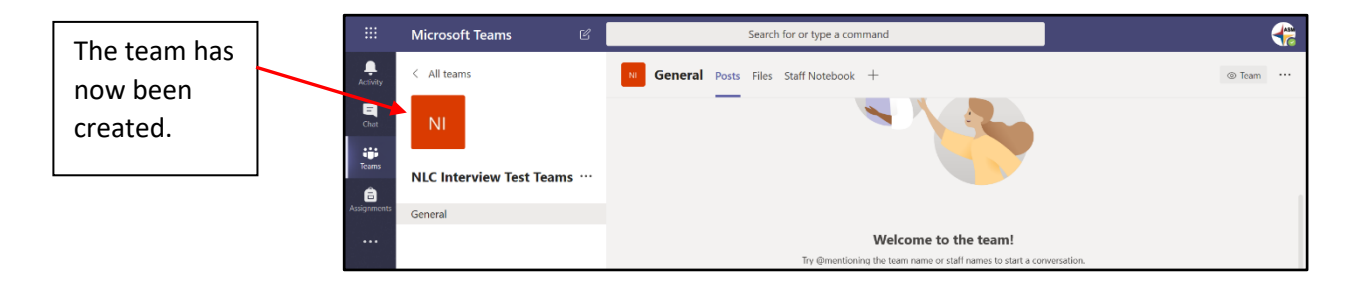

**Candidates invited to interview must not be added as members of the team**.

### **Making a video call - Meet Now**

To start a spontaneous video call with team members known as "Meet Now", click on the camera icon located below the text box in the conversations tab.

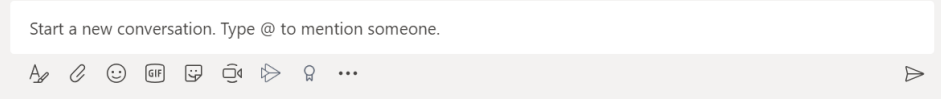

You can enter a subject, so members know the purpose of the meeting. This option appears after you click the camera icon above.

### **To invite candidates to interview, please follow the instructions below:**

## **Scheduling a Meeting**

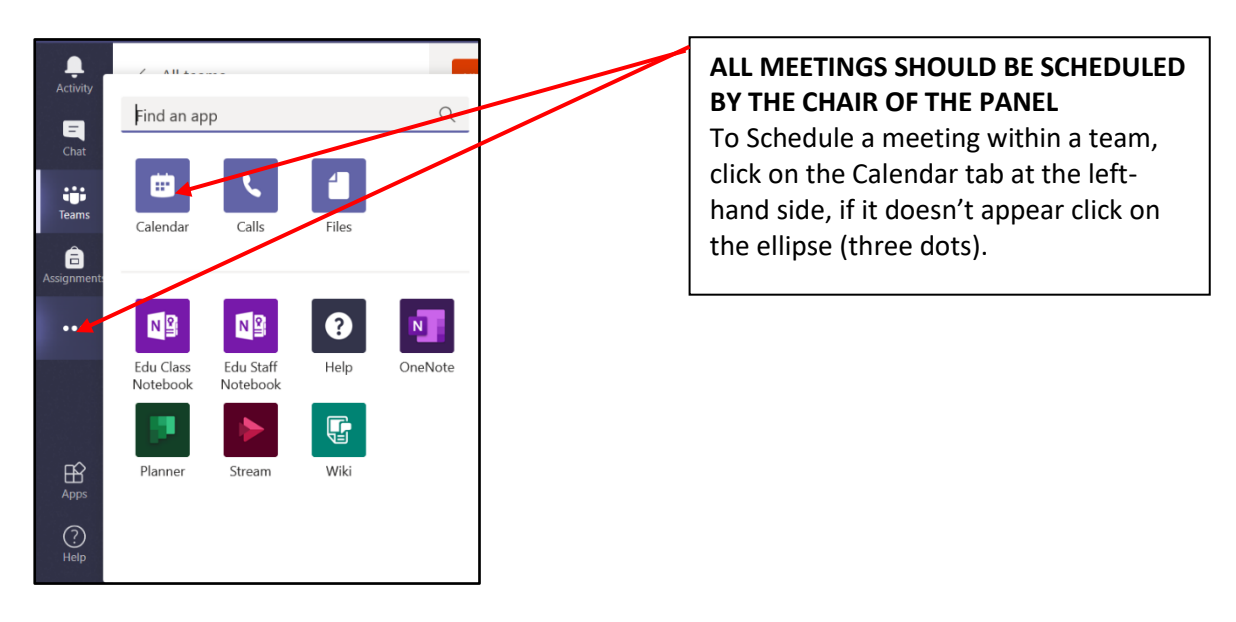

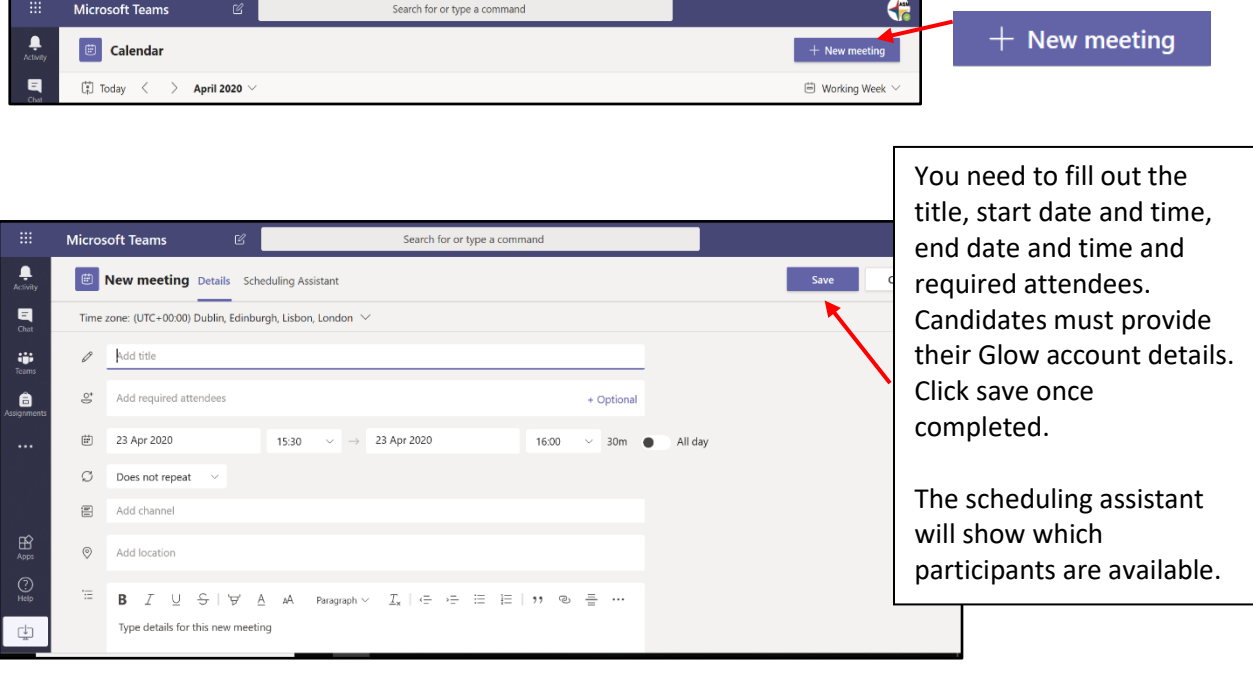

When joining the meeting an options bar will be in the centre of the screen which allows participants to turn the camera and audio on/off, show chat and participants or end call. Please ensure the camera and mic are switched on.

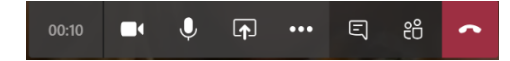

Below is an example of what this would look like.

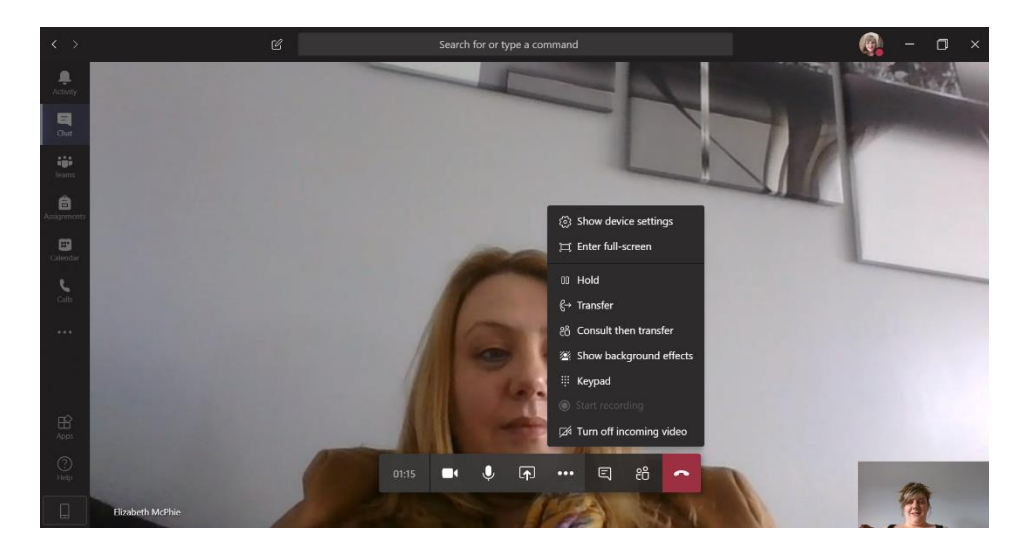

When the interview has concluded, the participant will hang up but can join back in. It is recommended that Panel members should end the meeting and use the direct chat facility to ensure the interviewee does not join back into the meeting/call.

*Technical Note – There is a known issue when attempting to use MS Teams on a MacBook or iMac using Safari web browser. We recommend using another device. (Windows Laptop, Smartphone, Tablet).*